# Direktversand über den Kanzlei-Receiver: Unterschied zwischen den Versionen

**[Version vom 19. März 2018, 17:57 Uhr](https://onlinehilfen.ra-micro.de/index.php?title=Direktversand_%C3%BCber_den_Kanzlei-Receiver&oldid=37538) [\(Quelltext](https://onlinehilfen.ra-micro.de/index.php?title=Direktversand_%C3%BCber_den_Kanzlei-Receiver&action=edit&oldid=37538)  [anzeigen](https://onlinehilfen.ra-micro.de/index.php?title=Direktversand_%C3%BCber_den_Kanzlei-Receiver&action=edit&oldid=37538))** [ARuschitzka](https://onlinehilfen.ra-micro.de/index.php?title=Benutzer:ARuschitzka&action=view) ([Diskussion](https://onlinehilfen.ra-micro.de/index.php?title=Benutzer_Diskussion:ARuschitzka&action=view) | [Beiträge\)](https://onlinehilfen.ra-micro.de/index.php/Spezial:Beitr%C3%A4ge/ARuschitzka) (→Allgemein) [← Zum vorherigen Versionsunterschied](https://onlinehilfen.ra-micro.de/index.php?title=Direktversand_%C3%BCber_den_Kanzlei-Receiver&diff=prev&oldid=37538)

[[Hauptseite]] > [[:Category:E-Workflow|E-Workflow]] > [[E-Mail

Konten]] > Über den Kanzlei-Receiver

**[Aktuelle Version vom 28. Mai 2020, 17:39 Uhr](https://onlinehilfen.ra-micro.de/index.php?title=Direktversand_%C3%BCber_den_Kanzlei-Receiver&oldid=48912) [\(Quelltext](https://onlinehilfen.ra-micro.de/index.php?title=Direktversand_%C3%BCber_den_Kanzlei-Receiver&action=edit) [anzeigen](https://onlinehilfen.ra-micro.de/index.php?title=Direktversand_%C3%BCber_den_Kanzlei-Receiver&action=edit))** [SWianke](https://onlinehilfen.ra-micro.de/index.php?title=Benutzer:SWianke&action=view) [\(Diskussion](https://onlinehilfen.ra-micro.de/index.php?title=Benutzer_Diskussion:SWianke&action=view) | [Beiträge\)](https://onlinehilfen.ra-micro.de/index.php/Spezial:Beitr%C3%A4ge/SWianke) (→Allgemein) [\(Markierung](https://onlinehilfen.ra-micro.de/index.php/Spezial:Markierungen): Ersetzt)

#### **Zeile 1: Zeile 1:**

[[Hauptseite]] > [[:Category:E-Workflow|E-Workflow]] > [[E-Mail Konten]] > Über den Kanzlei-Receiver

- **− ==Allgemein==**
- **− '''E-Mails direkt an die E-Akte oder den Postkorb senden über den Kanzlei E-Mail Receiver'''**
- **−**

**−**

**−**

**Der ''Kanzlei E-Mail Receiver'' holt die elektronische Post wie E-Mails, Faxe (die über einen Mailserver eingehen), EGVP-, E-Rechtsschutz-, SCHUFA- und Supercheck-**

**− Nachrichten ab und gibt diese zur Weiterverarbeitung im ''E-Workflow'' an den [https://onlinehilfen.ra-micro.de/wiki2 /index.php/E-Eingangsfach ''Posteingang''] oder an den [https://onlinehilfen.ra-micro.de/wiki2/index.php/E-Eingangskorb ''Postkorb''] weiter.**

**−**

**−**

**−**

**Bei Einhaltung einer bestimmten Schreibweise im Betreff von E-Mails ist es möglich, diese direkt an eine [https://onlinehilfen.ra-micro.de/wiki2/index.php/E-Akte ''E-Akte''] oder einen [https://onlinehilfen.ra-micro.de/wiki2 /index.php/E-Eingangskorb ''Postkorb''] zu senden. Eine** 

**gesonderte Verteilung von E-Mails aus dem [https://onlinehilfen.ra-micro.de/wiki2/index.php/E-Eingangsfach ''Posteingang''] ist damit nicht erforderlich.**

**− '''Voraussetzungen für den E-Mail-Versand mit dem Kanzlei E-Mail Receiver:'''**

**− Im Programmbereich ''E-Workflow'' wurde in den [https://onlinehilfen.ra-micro.de/wiki2/index.php/E-Mail\_Konten ''E-Mail Konten''] die Auswahl ''Postkorb'' in** 

**− der Spalte ''Empfangen / Senden'' getroffen, sowie in der folgenden Tabellenspalte ein Benutzer Postkorb oder der zentrale Postkorb ausgewählt.** 

**− Der ''Kanzlei E-Mail Receiver'' startet mit dem RA-MICRO Hauptmenü, sofern er im ''Dienste Starter'' im Programmbereich ''Kanzlei'' aktiviert worden ist.**

- **− '''Folgende Schreibweise ist im E-Mail Betreff erforderlich:'''**
- **−**

**−**

**−**

**−**

**Beginnt der E-Mail Betreff mit einer Aktennummer, z. B. ''5 /16'', wird diese Zeichenkette als Aktennummer erkannt und die E-Mail wird zu dieser Akte gespeichert. Alternativ kann der Platzhalter ''enr:[Aktennummer]/[Jahrgang]'' genutzt werden, um eine Aktennummer an beliebiger Position in den E-Mail Betreff einzufügen; Beispiel: ''enr:5 /16''**

**−**

- **− Für die Angabe der Aktennummer sind folgende Erweiterungen verfügbar:**
- **−**

**−**

**\*''epk'':[AktenSBKürzel]: Hier muss das ein- oder zweistellige Kürzel des Aktensachbearbeiters ergänzt werden, so wie es in der ''Benutzerverwaltung'' zum Benutzer hinterlegt wurde. Alternativ kann die E-Mail mit der Eingabe ''epk:Z'' an den ''Zentralen E-Eingangskorb''** 

**weitergeleitet werden.** 

**\* ''est'':[Dokumentenstatus], z. B. ''est:rot'', als Farbe für den [https://onlinehilfen.ra-micro.de/index.php/E-Akte#Dokumentenstatus Dokumentenstatus] in der ''E-**

- **− Akte'' ist grün (erledigt), gelb (in Bearbeitung) oder rot (überfällig) möglich. Bei der Bezeichnung der Farben im E-Mail Betreff braucht auf Groß-/Kleinschreibung nicht geachtet zu werden.**
- **− \* ''esb'':[Benutzernummer], z. B. ''esb:26''. Dieser Wert wird nur in Verbindung mit der Aktennummer (''enr: [Aktennummer]/[Jahrgang]'') ausgewertet und wird als Dokumentsachbearbeiter interpretiert.**
- **− \*''epo'':[Datenpoolkürzel], z. B. ''epo:rec''. Fehlt der Platzhalter ''epo'': im Betreff, wird die Nachricht immer im Hauptpool gespeichert. Die Pool-Bezeichnung ist maximal 3-stellig.**

**\*''unt'':[Unterordner E-Akte], z. B. ''unt:Rechnungen''. Die Nachricht wird zur ermittelten Akte in den angegebenen Unterordner gespeichert, sofern dieser in der** 

**− [https://onlinehilfen.ra-micro.de/wiki2/index.php/E-Akte ''E-Akte''] angelegt ist. Die Schreibweise des Unterordner im Mail-Betreff ist genau einzuhalten.**

**−**

**[[Datei:birne.fw.png]] Alle genannten Platzhalter sind kombiniert einsetzbar, sind im E-Mail Betreff jedoch durch ein Leerzeichen zu trennen.\*''est'':[Dokumentenstatus], z.** 

### **RA-MICRO**

Direktversand über den Kanzlei-Receiver: Unterschied zwischen den Versionen

**− B. ''est:Rot'', als Farbe für den Dokumentenstatus in der [https://onlinehilfen.ra-micro.de/wiki2/index.php/E-Akte ''E-Akte''] ist grün (erledigt), gelb (in Bearbeitung) oder rot (überfällig) erlaubt. Bei der Bezeichnung der Farben braucht auf Groß-/Kleinschreibung nicht geachtet zu werden. − − '''Beispiel:''' − − Um eine E-Mail an die Akte ''5/16'', Unterordner ''Rechnungen'' und gleichzeitig an den ''Zentralen Postkorb'' mit dem Dokumentenstatus ''rot'' zu senden, ist folgende Eingabe in der Betreffzeile der E-Mail erforderlich: − − [[Datei:emailkonten.ebrief5.ewf.png]] − − '''Alternative Schreibweise (mit # als Trennzeichen anstelle von Leerzeichen zwischen den Platzhaltern)''' − − &#EAkte#Akte:[Aktennummer]/[Jahr], z. B. #EAkte#Akte:5 /16 − − [[Datei:birne.fw.png]] Die jeweils gewählte Schreibweise muss genau eingehalten werden. Die bei der Beantwortung oder Weiterleitung von E-Mails vom E-Mail Programm automatisch hinzugefügten Kürzel am Anfang des Betreffs, z. B. ''Re:, AW:'' oder ''WG'':, müssen entfernt werden. − − Die Angaben ''#EAkte#Akte:[Aktennummer]/[Jahr]'' können wie folgt erweitert werden: − − &\*#''Ordner'':[Ordnername], z. B. ''#Ordner: Klageverfahren'' - Speichern der E-Mail im bezeichneten Unterordner der [https://onlinehilfen.ra-micro.de/wiki2 /index.php/E-Akte E-Akte]. − &\*#''Benutzer'':[Benutzernummer], z. B. ''#Benutzer:26'' - Übermittlung der E-Mail an den ''E-Eingangskorb'' des genannten Benutzers. − &\*#''Pool'':[aus drei Zeichen bestehendes Datenpool-Kürzel], z. B. ''#Pool:rec'' - Versand an den Datenpool mit dem bezeichneten Datenpool-Kürzel. − &\*#''Betreff'':[Betreffbezeichnung], z. B. ''#Betreff: Klageschrift'' vom ... −**

**− [[Datei:birne.fw.png]] #Betreff muss am Ende der Betreffzeile stehen. Der Betreff wird in der [https://onlinehilfen.ra-micro.de/wiki2/index.php/E-Akte ''E-Akte''] in der Spalte ''Bemerkung'' angezeigt. Ohne Angabe eines Betreffs wird an dieser Stelle der Absender nebst Datum und Uhrzeit vermerkt. − − '''Beispiel:''' − − Um eine E-Mail an die im Datenpool ''rec'' gespeicherte Akte ''5/16'' und dort an den Unterordner ''Klageverfahren'' sowie gleichzeitig an den ''Postkorb'' des Benutzers mit der Benutzernummer 26 unter der Bemerkung ''Klageschrift vom 15.01.16'' zu senden, ist folgende Eingabe in der Betreffzeile der E-Mail erforderlich: − − [[Datei:emailkonten.ebrief6.ewf.png]] − − '''Sonderfall Benutzerakte:''' − − Die Benutzerakte kann immer dann ermittelt werden, wenn die Benutzernummer bekannt ist. Wird z. B. hinter ''epk:'' das SB-Kürzel für den Benutzer 6 eingegeben, z. B. ''epk: ru'', erfolgt die Speicherung im [https://onlinehilfen.ramicro.de/wiki2/index.php/E-Eingangskorb ''Postkorb''] in die Benutzerakte 6/50. − − '''Beispiele:''' − − \*E-Mail an die Benutzerakte 6/50, wenn RU als SB-Kürzel für Benutzer 6 in der ''Benutzerverwaltung'' hinterlegt ist: − [[Datei:emailkonten.sbkürzel.ewf.png]] − − [[Datei:emailkonten.ebrief1.ewf.png]] − − \*Keine Speicherung im ''Postkorb'', da keine Akte und keine Benutzerakte ermittelt werden kann, das Dokument wird im ''Posteingang'' angezeigt: − − [[Datei:emailkonten.ebrief4.ewf.png]]**

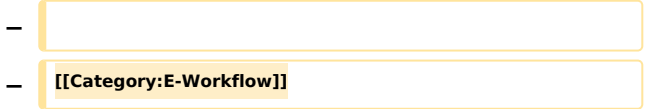

## Aktuelle Version vom 28. Mai 2020, 17:39 Uhr

[Hauptseite](https://onlinehilfen.ra-micro.de/index.php/Hauptseite) > [E-Workflow](https://onlinehilfen.ra-micro.de/index.php/Kategorie:E-Workflow) > [E-Mail Konten](https://onlinehilfen.ra-micro.de/index.php/E-Mail_Konten) > Über den Kanzlei-Receiver